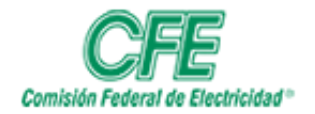

**COORDINACIÓN DE SERVICIOS TECNOLÓGICOS GERENCIA DE TECNOLOGÍAS DE INFORMACIÓN SUBGERENCIA DE INFORMÁTICA**

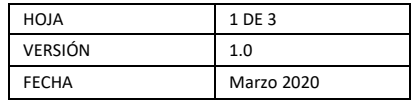

## Gestión de Planes de Trabajo

Exportar a Excel

Para exportar a Excel, siga los siguientes pasos:

## 1. Acceda a **mis planes**

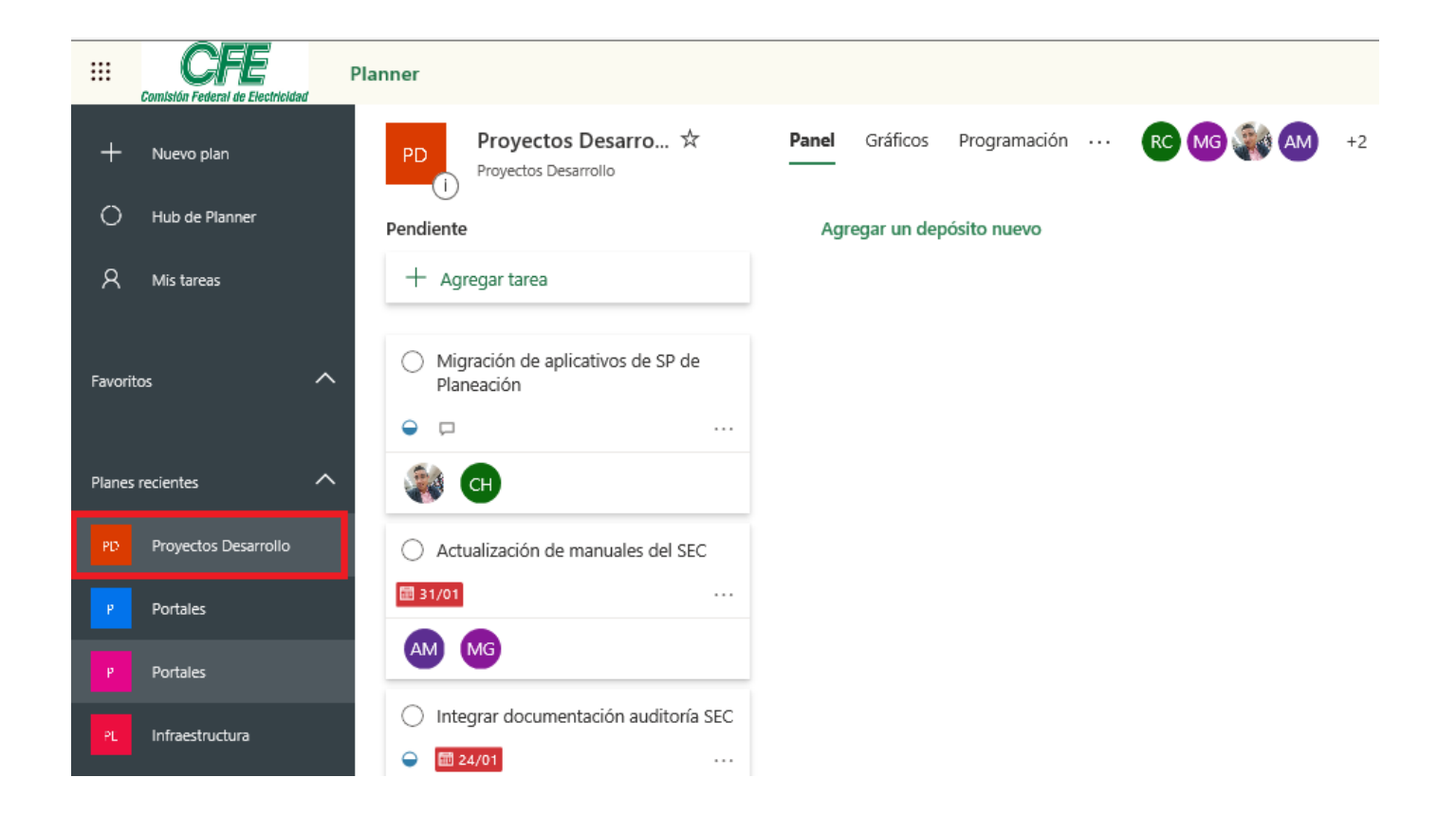

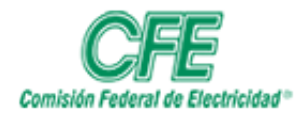

**COORDINACIÓN DE SERVICIOS TECNOLÓGICOS GERENCIA DE TECNOLOGÍAS DE INFORMACIÓN SUBGERENCIA DE INFORMÁTICA**

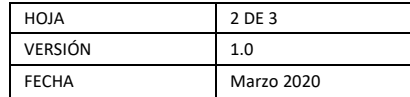

2. Dé clic en el **plan a exportar** deseado.

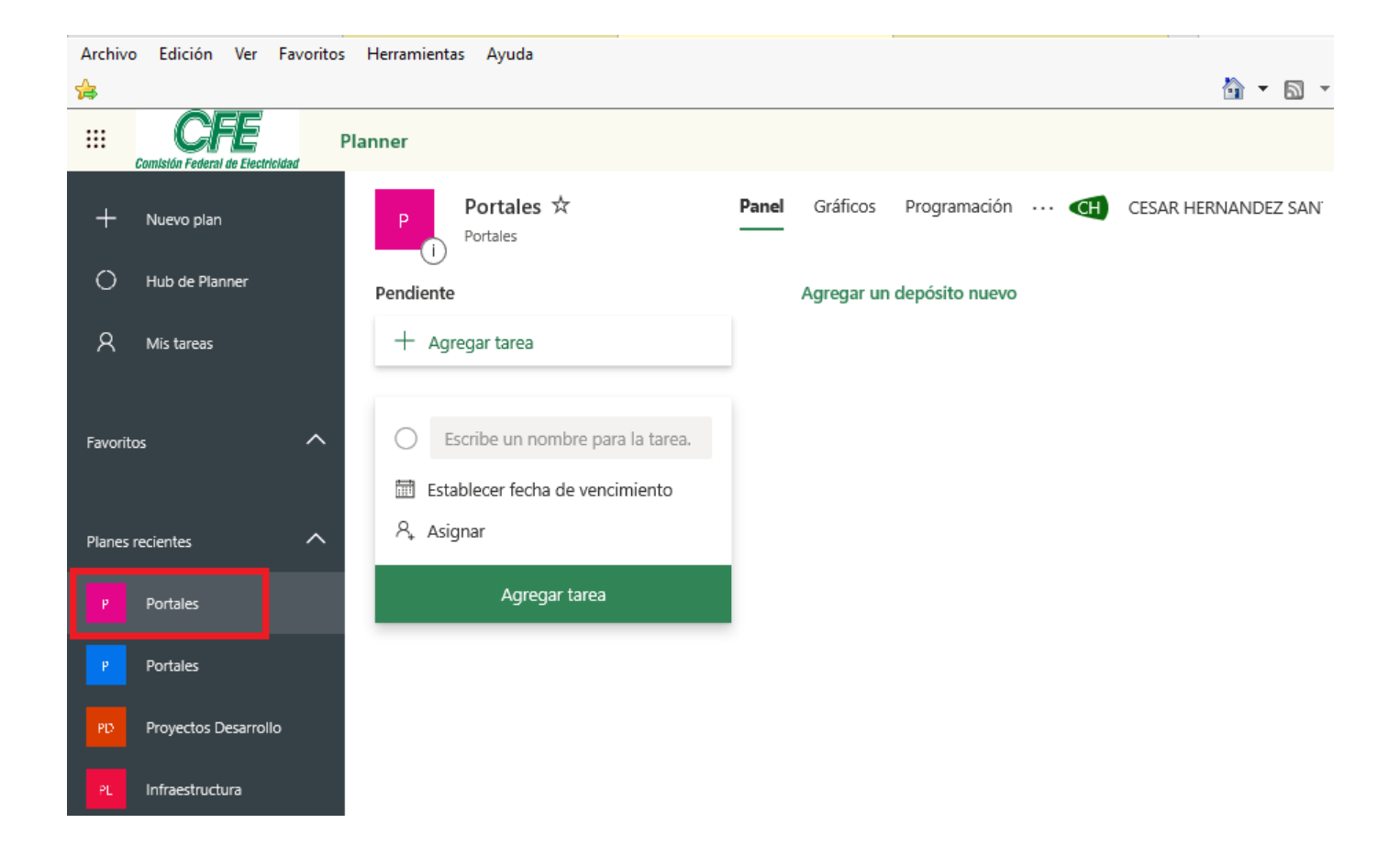

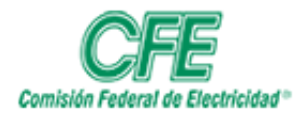

**COORDINACIÓN DE SERVICIOS TECNOLÓGICOS GERENCIA DE TECNOLOGÍAS DE INFORMACIÓN SUBGERENCIA DE INFORMÁTICA**

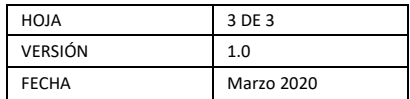

3. De clic en los **tres puntos**.

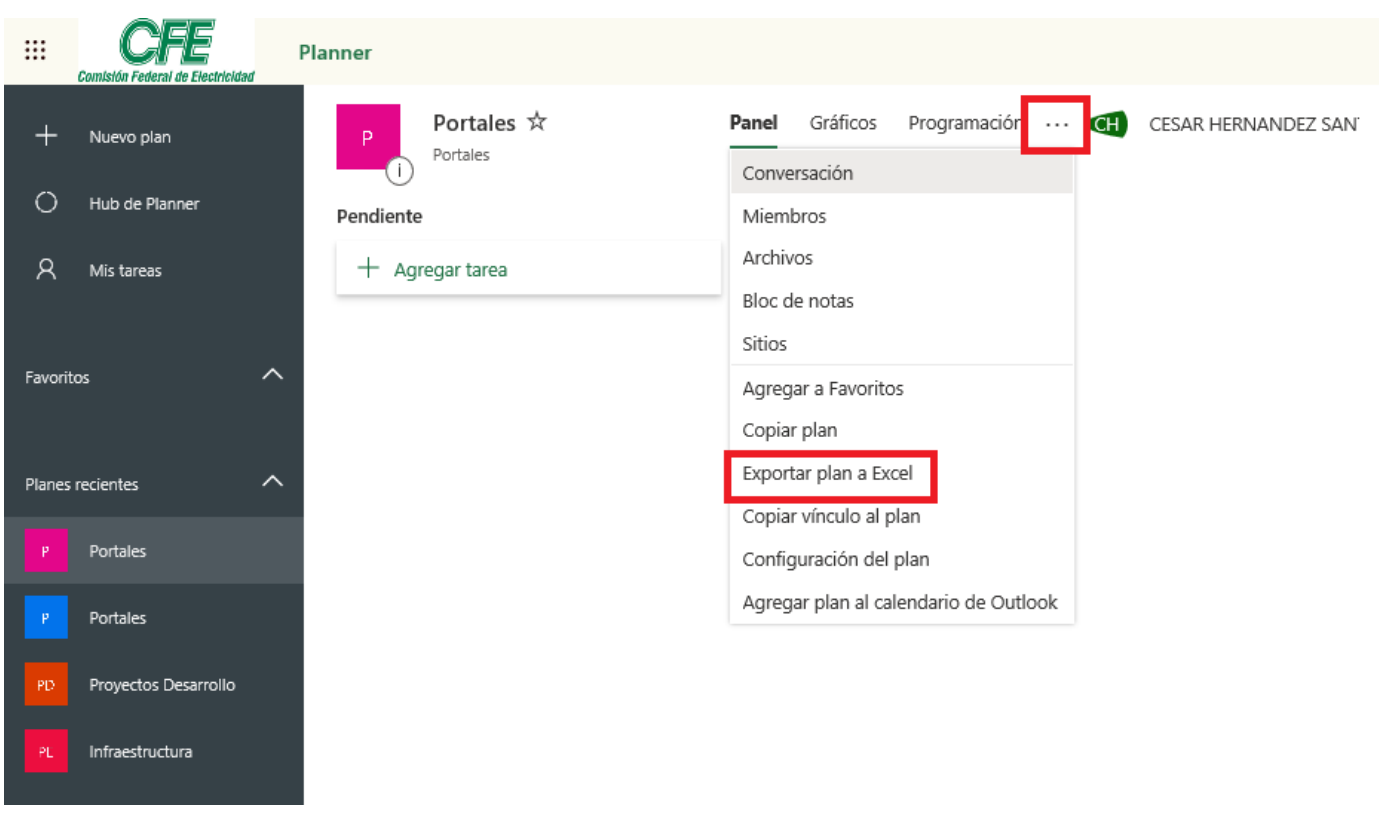

Donde podrás seleccionar **Exportar plan a Excel**

4. Cuando des clic en exportar **plan a Excel le preguntara si deseas guardarlo**.

Mostrando la siguiente información

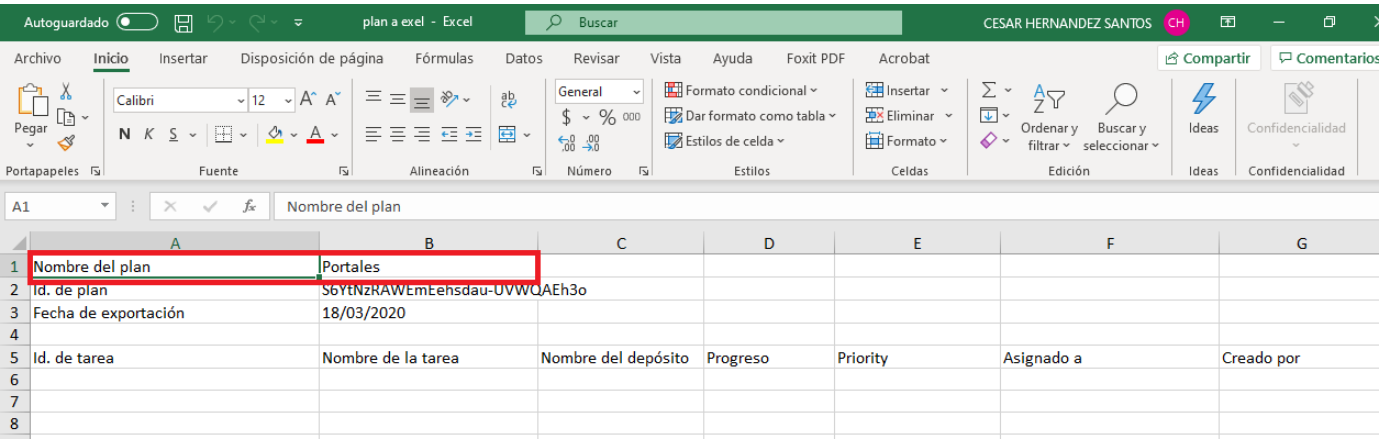